УДК 004.4

ż

## **Исследование популярности проката велосипедов в городах России с помощью Yandex DataLens**

*Лапушкина Елена Павловна Приамурский государственный университет имени Шолом-Алейхема Студент*

## **Аннотация**

Целью данной статьи является, построение дашборда. Построение дашборда проходит на основании данных взятых из датасета. Результатом исследования динамки популярности проката велосипедов в России станет построение готового дашборда с подробным описанием и готовой визуализацией с помощью Yandex DataLens.

**Ключевые слова:** Дашборд, визуализация данных, чарт, диаграмма, графика.

# **A study of the popularity of bicycle rental in Russian cities using Yandex DataLens**

*Lapushkina Elena Pavlovna Sholom-Aleichem Priamurskiy State University Student*

## **Abstract**

The purpose of this article is to build a dashboard. The dashboard is built based on data taken from the dataset. The result of the study of the dynamics of the popularity of bicycle rental in Russia will be the construction of a ready-made dashboard with a detailed description and ready-made visualization using Yandex DataLens.

**Keywords:** Dashboard, data visualization, chart, chart, graph.

# **1 Введение**

## **1.1 Актуальность**

На сегодняшний день дашборд это-уникальное программное обеспечение для анализа и сбора данных в режиме реального времени. Ключевыми характеристиками дашбордов выступают наглядность, интерактивность, автоматизация.

## **1.2 Обзор исследований**

Д.А. Рыжкина рассмотрела проблему визуализации данных на основном листе отчета в среде Yandex, а также сокращенные представления основных показателей из огромного массива данных. [1]. Н.О. Плющ, Н.А. Федькова рассмотрели главные возможности ресурса. Сферы деятельности,

пользующиеся данным инструментом визуализации. Показаны преимущества и недостатки при использовании данного сервиса. [2]. В.С. Есенкина в исследовании рассматривает применение инструмента визуализации Yandex DataLens при анализе и обработке данных. DataLens представляет собой систему визуализации данных, которая может быть применена как для стандартного анализа данных, так и в интеллектуальном анализе, связанном с решением задач бизнес-аналитики. [3]. Н.Л. Марголина, К.Е. Ширяев в своей статье рассмотрели влияние одной из тем математического анализа на формирование исследовательской компетенции. Особенностью задач обучения данной темы является не только овладение стандартными методами, но и их комплексное применение при построении графиков функций. [4]. П.С. Ростовцев, Х.М. Салех посвятили статью исследованию генерации датасет для извлечения данных из структурированных документов на основе машинного обучения. В данной работе рассматривается анализ методов и подходов для извлечения данных, разработка системы генерация данных, сбор и генерация данных для дальнейшей классификации с помощью машинного обучения. [5]. W Young Gareth, Kitchinc Rob провели исследование целью которого было создание конкретных требований пользователей и рекомендаций по проектированию новых городских информационных панелей на основе пользовательского опыта в контексте общественной информатики [6] Ици Сяо Кэ Мяо Инцзе в данной статье основное внимание уделили оценке величины зрительного восприятия, особенно суждению о ценности, закодированному выделенной областью диаграммы данных [7]. З.Т. Хасенова определила и рассмотрела современные инструменты для реализации и развертывания сервер приложения. Дано описание и результат создание тепловой карты на основе доступных библиотек [8]. А.В. Смирнов в статье обобщен опыт применения интерактивных веб-приложений (дашбордов) в демографической науке [9].

## **1.3 Цель исследования**

Цель исследования – создать дашборд с помощью которого можно делать визуализацию, а также проводить более детальный анализ данных для любого города.

## **2 Материалы и методы**

Для построения дашборда данные взяты из датасета аудитория [https://datalens.yandex.ru/datasets/udn3tgb3l9puj-auditoriya.](https://datalens.yandex.ru/datasets/udn3tgb3l9puj-auditoriya) При помощи селекторов можно визуализировать данные чтоб наглядно видеть результаты по построению задачи в DataLens.

### **3 Результаты и дискуссии**

На первом этапе необходимо создать подключение, а для этого нужно обратиться к данным из открытых источников, расположенных в Marketplace. Для этого нужно зайти [https://datalens.yandex.ru/,](https://datalens.yandex.ru/) авторизоваться под своим пользователем (рис. 1).

|                                                                         | an use<br><b>Yandex DataLens</b>                                                                        |                                                                                                    |                                                                                         |                                                                                              |  |
|-------------------------------------------------------------------------|----------------------------------------------------------------------------------------------------|----------------------------------------------------------------------------------------------------|-----------------------------------------------------------------------------------------|----------------------------------------------------------------------------------------------|--|
|                                                                         | ۵<br>Гида/личинами<br>That minerally to cannot in the state of<br><b>DOM NOTE</b><br>Отцать педапечения | <b>Дитасеты</b><br>Expensive additional present in<br>Automotive Automobile<br>STER-Automobile<br>Column Artwork | m<br>Happy<br>Biological expertise against a state-<br>average or radius.<br>Counterest | Дашборды<br>Consentracyperdal i reformeri<br>postpares helping indirectata.<br>Originated in |  |
|                                                                         | Примеры дашбордов<br>16 e<br>$-1$<br><b>Draw</b>                                                        |                                                                                                    | <b>Bill FIFT</b> and<br><b>Taliatus</b>                                                 |                                                                                              |  |
| Поэнвермитесь с DataLero<br>Создает свой полний дирекциона 2.<br>Helyte | <b>CONTINE</b><br>-<br>Clairchara<br>ketweit<br><b>HALWIT</b><br>THE CENTER VIA                         | <b>Hittapedian</b><br>Annual<br><b>Jingard Ranger</b>                                                            | Ŧ<br><b>ALABITIONS</b><br>(b) Dearlines<br>of TERNAPOWERHOM<br><b>FLANC MITTING</b>     | <b><i><u>Repeatment</u></i></b><br>Matemateca<br>۰<br>Ferritar exceptory                     |  |
|                                                                         |                                                                                                    |                                                                                                    |                                                                                         |                                                                                              |  |

Рисунок 1 –Регистрация в Yandex DataLens

В навигационном меню нажать Marketplace (рис. 2).

| ö<br>(1) https://datalensyandes.nu/marketplace<br>÷. |                       |                          |                                    |                         | $A^{2} - 12$ |          | œ | $\sqrt{2}$ | 痛 | $\mathcal{R}$ | 密 | ۰      |
|------------------------------------------------------|-----------------------|--------------------------|------------------------------------|-------------------------|--------------|----------|---|------------|---|---------------|---|--------|
| Э                                                    |                       |                          |                                    |                         |              |          |   |            |   |               |   | ٩      |
| 捕                                                    | Marketplace           |                          |                                    |                         |              |          |   |            |   |               |   | ٠<br>ø |
| 田                                                    | <b>School College</b> |                          |                                    |                         |              |          |   |            |   |               |   | g.     |
| ů                                                    |                       |                          | Поуманиево -                       |                         |              |          |   |            |   |               |   | ٥      |
| ø                                                    | 23 продукта           |                          |                                    | Категория               |              |          |   |            |   |               |   | d.     |
| <b>CD</b>                                            |                       |                          |                                    | Геосили                 |              | $\alpha$ |   |            |   |               |   |        |
| иŰ                                                   |                       |                          |                                    | Датасеты                |              | 10       |   |            |   |               |   | w      |
|                                                      | Sample Superstore     | Offugerrer Mockets       | Организации спрос и<br>предпомение | Искновствам             |              | v        |   |            |   |               |   | ٠      |
| 亚                                                    | <b>Balgary</b>        | <b>Baser</b>             | <b>Based</b>                       | Texastelelinia          |              | x        |   |            |   |               |   |        |
| (a)                                                  |                       |                          |                                    |                         |              |          |   |            |   |               |   |        |
| R                                                    |                       |                          |                                    | Тип тарификации         |              |          |   |            |   |               |   |        |
| $\frac{1}{16}$                                       |                       |                          |                                    | $-$ fres                |              | 22       |   |            |   |               |   |        |
|                                                      | Мионая гастрономия    | ДТГІ по данным           | Metrica Live Dema                  | Издатель                |              |          |   |            |   |               |   |        |
|                                                      |                       | Renamagocanon<br>Выделся |                                    | 2 2 Calmus-Barrosser 14 |              | ٠        |   |            |   |               |   |        |
|                                                      | Promotion             | <b>Baker</b>             | Bidmi.                             | Primario                |              | ×        |   |            |   |               |   |        |
| œ<br>a                                               |                       |                          |                                    | $177\gamma$ Ell         |              | ٧        |   |            |   |               |   |        |
| $^\circledR$                                         |                       |                          |                                    | adfimister              |              | ٠        |   |            |   |               |   |        |
| 9                                                    |                       |                          |                                    | Teleparkstreet          |              | ×        |   |            |   |               |   | $\Box$ |
|                                                      | Потеда                | Сиздный отчёт            | Монеториил                         | <b>Thomas Permanent</b> |              |          |   |            |   |               |   | ū      |
| ö<br><b>Ritga://Defaming.perchas.numerantphese.</b>  |                       | Битонес24                | развития сетввой<br>TODCOM/H       |                         |              |          |   |            |   |               |   | 珣      |

Рисунок 2- Меню Marketplace

На данной странице можно увидеть все открытые продукты Yandex Datalens. Необходимо выбрать категорию геослои (рис. 3).

| G<br>e                                 | E : https://databen.yandes.nu/void-etchicoly/ddCategorise=geobpotDividtbotfby-johaid |                                                                          |                                                                          |                                                                                            | 作自               |  | 田介田写面 |  | ۰                    |
|----------------------------------------|--------------------------------------------------------------------------------------|--------------------------------------------------------------------------|--------------------------------------------------------------------------|--------------------------------------------------------------------------------------------|------------------|--|-------|--|----------------------|
| ∍<br>排                                 | Marketplace                                                                          |                                                                          |                                                                          |                                                                                            |                  |  |       |  | ü                    |
| Đ                                      | <b>History Ave</b>                                                                   |                                                                          |                                                                          |                                                                                            |                  |  |       |  | F                    |
| 业<br>$\ddot{\text{v}}$                 | 7 еродуктов                                                                          |                                                                          | Портствені -                                                             | Kareropaw H                                                                                |                  |  |       |  | ۰                    |
| <b>CD</b><br>通<br>田<br>$\bar{1}0$<br>R | Аудитария: интересы<br>и соцдем<br>20 marca<br>Experi                                | Приакатели<br>éclecitéinero<br>Данимента идеания<br>Policitat            | Монитпониг<br>развития селевой.<br><b>ROBITOSRAY</b><br>Technologies and | Teocram<br>Extense<br>Датасеты<br>Коннекторы<br>Темплейты<br>wan sa s<br>Тип тарификации = | ۲ñ               |  |       |  |                      |
| 车<br>۵                                 | Организации: спрос и<br>предпомение<br><b>Expect</b>                                 | <b>Banness</b><br>теовнаятика переда<br>waerwork. Bevio<br>Termstatement | Einissec norweighertd.<br>Демо<br>Telephone is a major in-               | $7$ rest<br>Издатель<br>Trainin Sarpano34<br><sup>11</sup> Primapic<br>$=$ $m0$ 411        | ٠<br>٠<br>٠<br>٠ |  |       |  |                      |
| Ø<br>黍<br>۰                            | Индиксы<br>немфортности по<br><b><i><i><u><b>REPORTER</b></u></i></i></b>            |                                                                          |                                                                          | ill suffroader:<br>Technistener<br><b>Thousan mail 2</b><br>Питализация                    |                  |  |       |  | a<br><b>ist</b><br>ŵ |

Рисунок 3- Выбор категории геослои

Выбрав категорию геослои выбрать продукт- Аудитория: интересы и соцдем (рис. 4).

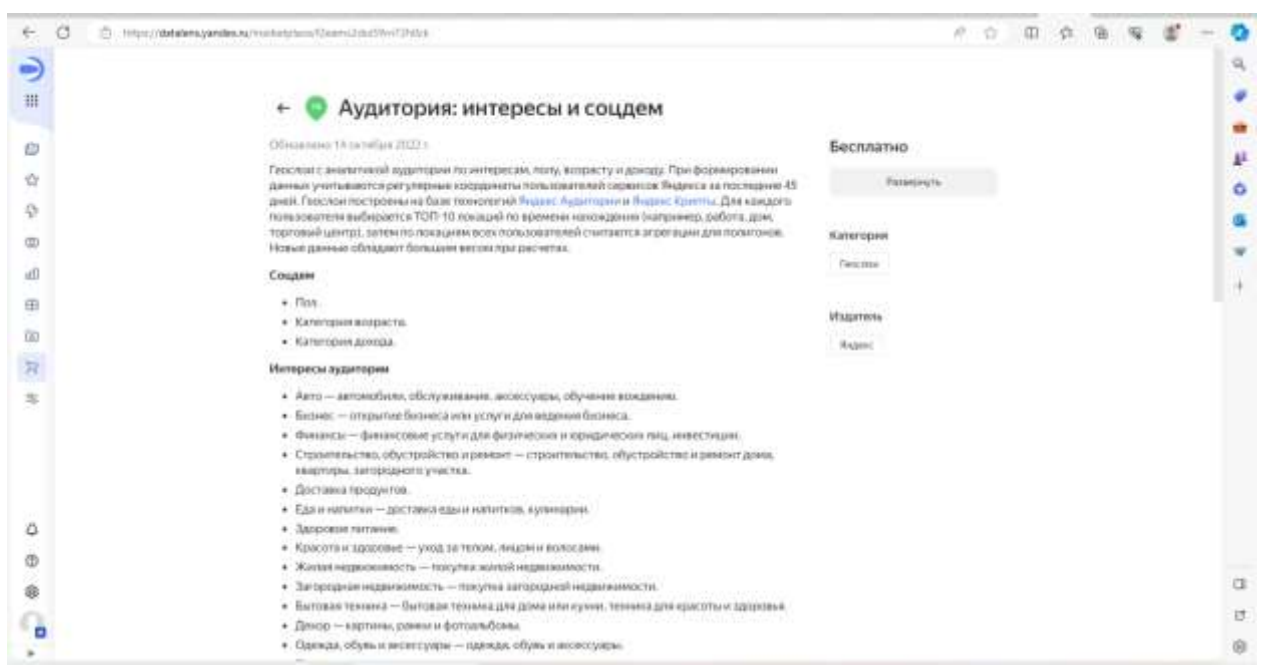

Рисунок 4- Выбор продукта- Аудитория: интересы и соцдем

При нажатии на кнопку подключить, открывается выбор расположении папки, выбрав нажать сохранить и открыть (рис. 5).

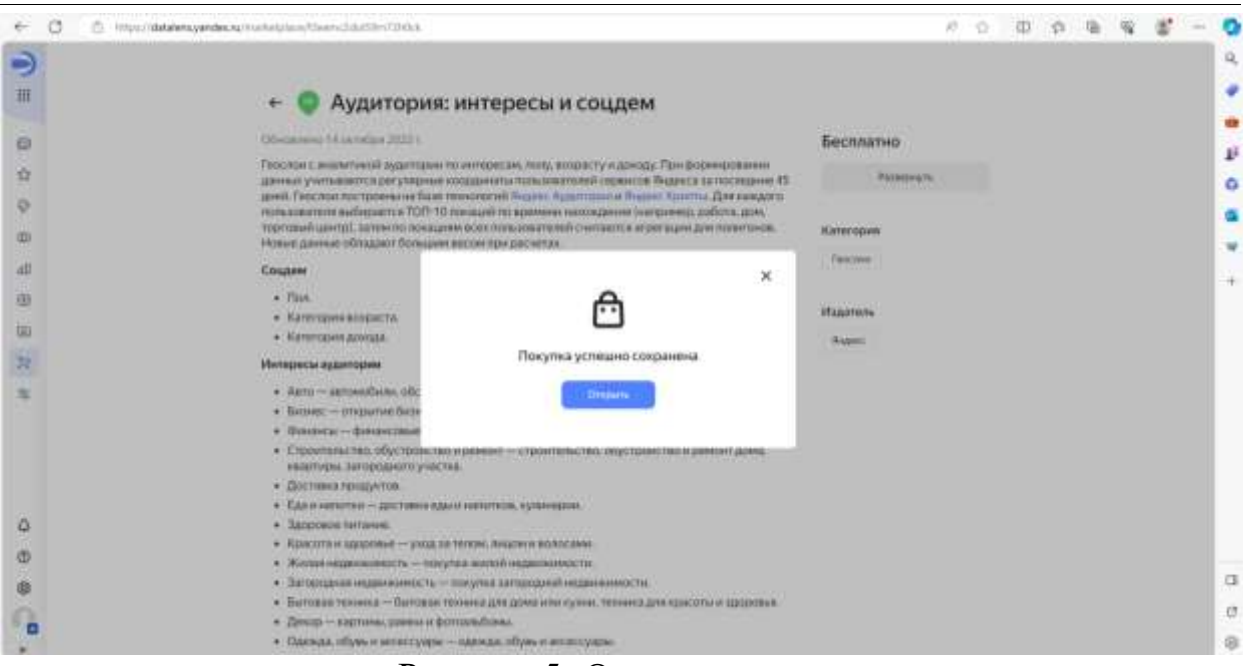

Рисунок 5- Открытие папки

Видно, что на основе открытых данных существует визуализация, необходимо будет создать новые чарты и дашборд (рис. 6).

| Business course.<br>CHARGE ASSAULT THE        |                            |                    |
|-----------------------------------------------|----------------------------|--------------------|
| Hatassae                                      | Aanop                      | Дани               |
| <b>C</b> Astronom                             | <b>SEASON R</b>            | mentioner à<br>$-$ |
| Autrisen<br>Appresses - Bossetz               | Army's                     | 30-metric 2021     |
| Адальны - Днеш<br>o                           | to control                 | 計画有法算法             |
| G<br>Аралтана - Интереси                      | $\frac{1}{2}$              | 20 minds of \$122. |
| Адатшие - Относительный интерес на налее<br>۰ | Artists                    | 20 median PLD      |
| Agamain - flor<br>o                           | ALCOHOL: Y<br><b>South</b> | 20 median 2021     |
| Адалтана - Социнена карте<br>a                | To Free's                  | 25 embor 2025      |
| o<br>Адалтовия «Соцдам» (экспрессионализов)   | <b>TYMOTY</b>              | 20 endord 2021     |
| Адатания. Падключение Геослав-<br>G           | Ayabeth.<br>me             | 20 mindian JADS    |
| Адактания: ентерирали спорем                  | ALCOHOL:<br>an -           | 25 surelain 2125   |
|                                               |                            |                    |
|                                               |                            |                    |
|                                               |                            |                    |

Рисунок 6- Визуализация данных

Следующим этапом будет изучение существующего датасета под названием аудитория (рис.7).

ż

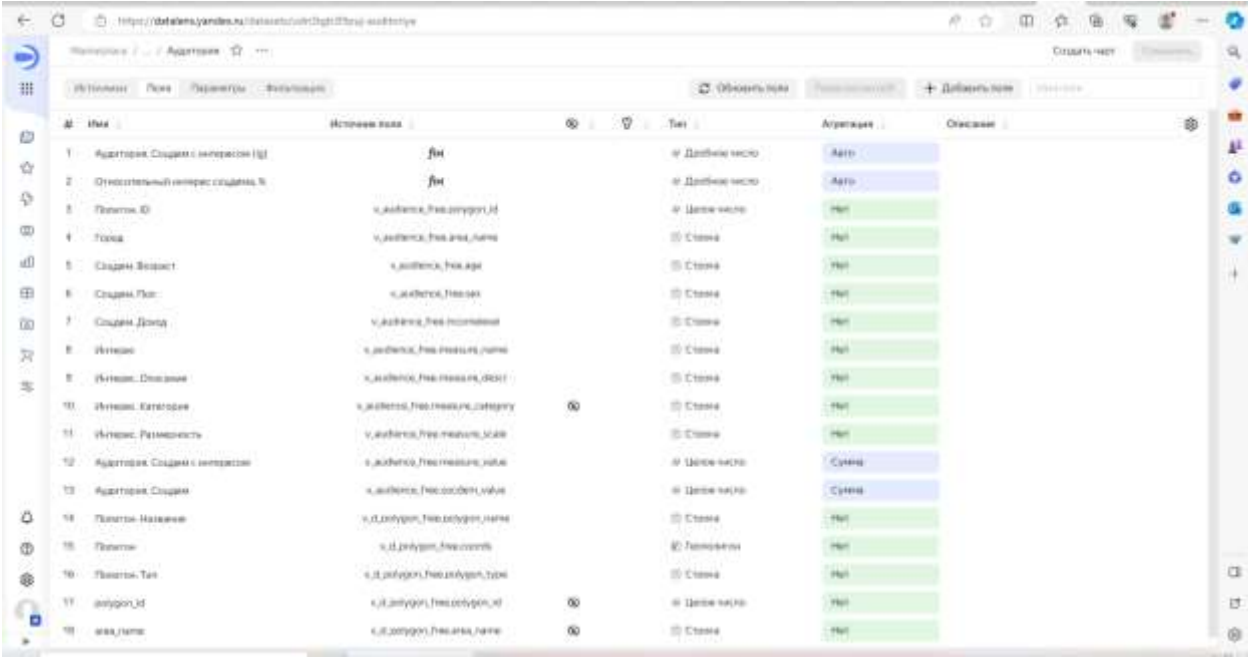

Рисунок 7- Выбор датасета- аудитория

Далее перейти на вкладку источники (рис. 8).

| e                          | õ                                         | C Impozible/encyprobace/interministizations-weekness   | $\alpha$<br>井台<br><b>a</b> |
|----------------------------|-------------------------------------------|--------------------------------------------------------|----------------------------|
| ∍                          | Mahatolo J. J. Asketswee 12               |                                                        | Coupers rage<br>及          |
| 冊                          | Источник Пала Паринитов Витатации         |                                                        | Source 15                  |
| Ð                          | Подолечения<br>Approves Reprintment N.D.  | x           poucosque.tw<br>III gene auderen Has<br>×. | ŵ<br>P                     |
| $\tilde{\Sigma}$<br>$\Phi$ |                                           |                                                        | ۰                          |
| 面                          | Tatlessa                                  |                                                        | ä                          |
| 迪                          | El genualment fre<br>El pisuolazione fair |                                                        | w<br>ù.                    |
| 曲                          |                                           |                                                        |                            |
| G)                         |                                           |                                                        |                            |
| R                          |                                           |                                                        |                            |
| 宴                          |                                           |                                                        |                            |
|                            |                                           |                                                        |                            |
| ٥                          |                                           |                                                        |                            |
| Ġ                          |                                           |                                                        |                            |
| ¢                          |                                           |                                                        | ٠<br>$\scriptstyle\rm G$   |
|                            |                                           |                                                        | $\boldsymbol{\varnothing}$ |
| ۰                          |                                           | <b>COMMERCIAL</b>                                      | g.<br>MAG (1)              |

Рисунок 8- Вкладка источники

В подключении уже создана модель данных состоящая из двух таблиц, при нажатии на связь, можно проверить тип связи, и поля, по которым произошло объединение. В данном случае связь автоматически создалась корректно, поэтому применив данные условия нужно перейти к списку полей (рис.9).

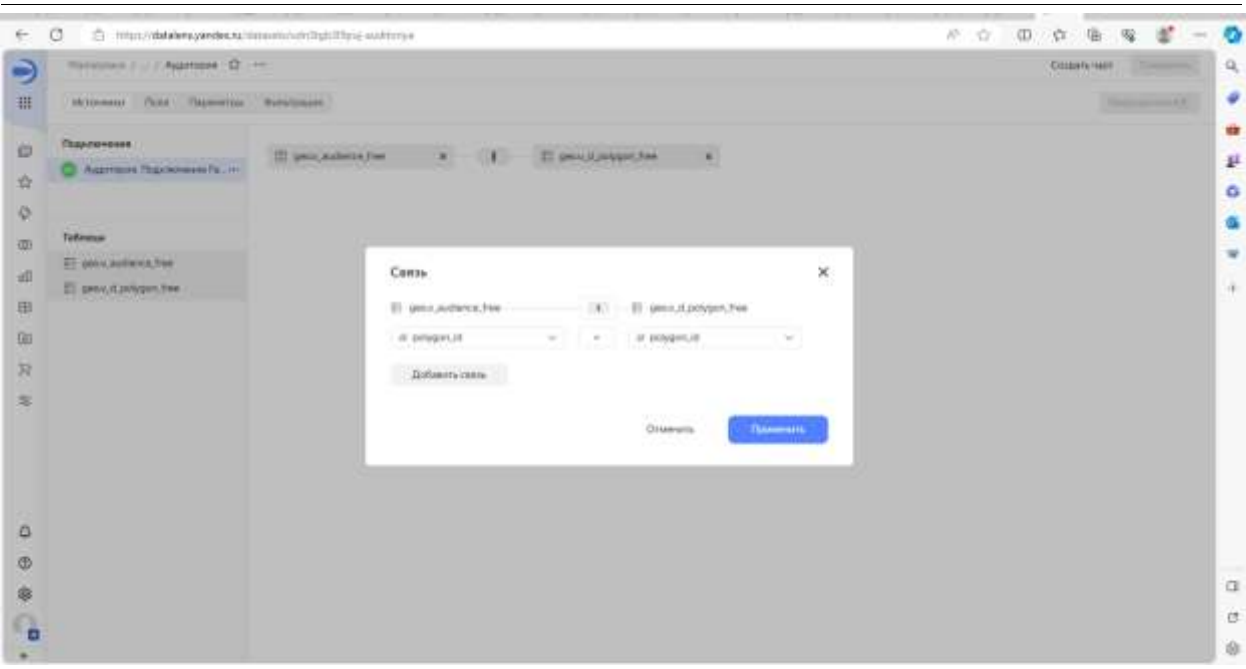

Рисунок 9- Проверка связи

На вкладке поля можно удостовериться в корректности назначенного типа для каждого поля (рис.10).

|                         | Manutchen J  J' Appressed   17 Am    |                                      |          |          |                   |              |                 | <b>EXUGENTIC MADE</b>     | <b>Concert</b> |
|-------------------------|--------------------------------------|--------------------------------------|----------|----------|-------------------|--------------|-----------------|---------------------------|----------------|
|                         |                                      |                                      |          |          |                   |              |                 |                           |                |
|                         | Hypoxeli Rent Television Averages    |                                      |          |          | C Obversion       |              | + Differentiate | <b>District Council</b> y |                |
|                         | $44 - 1044$                          | <b>Hotpage hone</b>                  | $\circ$  | v.<br>o. | Ties              | Algermann () | Cracaver        |                           | 額              |
|                         | Augment Cruzest remoteries (g)       | fін                                  |          |          | А Дробностичено   | <b>Natto</b> |                 |                           |                |
|                         | Отноштельный интерес поддеме. К      | fur                                  |          |          | a families were   | Aero         |                 |                           |                |
|                         | Thinking Ell<br>31                   | A Authens President of               | 49       |          | Al Lince eacher   | 767          |                 |                           | $144 -$        |
|                         | Trees.                               | scandings in the area named          |          |          | <b>ID Chiola</b>  | <b>He</b>    |                 |                           |                |
|                         | Социал Лишигт                        | LANDERS, Fell Joy                    |          |          | 20 Craine         |              |                 |                           |                |
|                         | Социям Пот.                          | v.in.theroi.freeser                  |          |          | III Conse         |              |                 |                           |                |
|                         | CHARAL DORLE                         | a audience has leconoped             |          |          | ST USINA          |              |                 |                           |                |
|                         | <b>Photocom</b><br>×                 | A JacQiercic Fluid Printing Furnish  |          |          | <b>ID Chiose</b>  |              |                 |                           |                |
|                         | Writes Distance                      | A Jestlehos free measure (desir)     |          |          | 20 Craine         |              |                 |                           |                |
|                         | 10<br>Pierremo: Kernenauer           | слобито, Ристоного, сандачу          | 憩        |          | III Consul        |              |                 |                           |                |
|                         | photoger, Passagements.<br>11        | IL AUGUSTA PARTICULAR SCAN           |          |          | ED Closea         |              |                 |                           |                |
|                         | Аудитария. Социал с непервозно<br>12 | IL auderso, freq measure, salar-     |          |          | of theme exits.   | Cinema       |                 |                           |                |
|                         | 12<br><b>Rubimers</b> Course         | < accidents, this statistics, with a |          |          | At Linne cerra:   | Colera       |                 |                           |                |
|                         | Одина Нациин<br>18                   | v.d.p.ingers.7mcpetpper.romm         |          |          | III Cunsa         |              |                 |                           |                |
|                         | u<br><b>Thankton</b>                 | a. If polygon, has coords            |          |          | All Fascostation  |              |                 |                           |                |
|                         | Timeros Ten<br>161                   | a.d.polygen, histophysm, type:       |          |          | ID Chiolal        |              |                 |                           |                |
|                         | TF.<br>jurisipon 3d                  | V./C.milygon.Free.com/pon.10         | $\infty$ |          | At Limite course. |              |                 |                           |                |
| $\mathbf{G}_\mathbf{a}$ | te<br>APRIL/DATE                     | к.И.вопрого Этикатий ганти-          | 慇        |          | III Cunsa         |              |                 |                           |                |

Рисунок 10- Проверка вкладки поля

Следующим действием будет создание различных визуализаций и диаграмм, индикаторов и т.д. Необходимо нажать кнопку- создать чарт (рис. 11).

ż

|                          | ö                                                                                        | C https://databra.yandee.na/winnist_datamid-validitability.eg | 市<br>桥.<br>$\alpha$<br><b>G</b>                                                                                                  |                  |
|--------------------------|------------------------------------------------------------------------------------------|---------------------------------------------------------------|----------------------------------------------------------------------------------------------------|------------------|
| ۵                        | Allerts 2-latest research 2 Hotel Hart                                                   |                                                               | C Helena more                                                                                                    |                  |
| 甜                        | V Briesel Augmonia                                                                       | 60<br>al Distinguissippene                                    |                                                                                                    |                  |
| Đ<br>資<br>÷<br>(页)       | <b>Noise</b><br>Monopeveek<br>ED Frence<br>(f) Henries<br>ED Minister, O'sscaner         | $\rightarrow$ 1<br>$+$ $+$                                    |                                                                                                    | ù<br>¥<br>٥<br>s |
| x0<br>由                  | C). Jherelan, Passessor (s)<br><b>WI:</b> Thomester                                      | Gt liams                                                      |                                                                                                    | $\frac{1}{x}$    |
| 530<br>R<br>$\mathbb{R}$ | # ReterraciD<br>7 Floherion Hintsenee<br>(1) Namerou Turn                                | $\overline{\tau}^c$ Cortegona                                 | Pentrajaht komponen v bozartete<br>and postman company and a state of the control of the control of the control of<br>anywayanye |                  |
|                          | (1) Соцами Вошаст<br><b>ITI</b> Coupes Breat<br>(D) Citizens Ford                        | A nance                                                       |                                                                                                    |                  |
| ó                        | Ланациева<br>27 Аудитерия Сладен-                                                        | E Dirett bata                                                 |                                                                                                    |                  |
| G<br>Ŷ<br>۰              | 37 Augustus Couters Livers<br>20 Augustices Coupon Lt., Dr.<br>M Chemisterioral arms. Te | <b>V</b> Peristin                                             |                                                                                                    | $\alpha$<br>ø    |
|                          |                                                                                          |                                                               |                                                                                                    | Ġ                |

Рисунок 11-Создание чарт

На данной вкладке создать новую визуализацию, для этого необходимо выбрать тип-столбчатая диаграмма (рис.12).

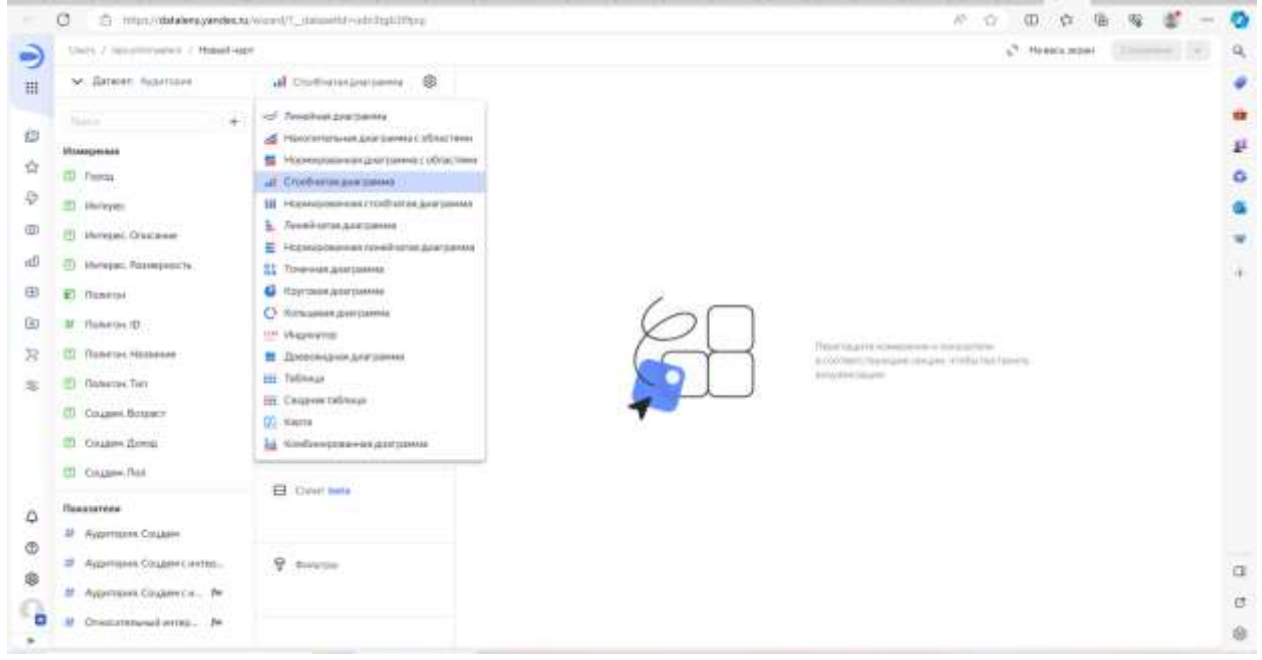

Рисунок 12-Выбор столбчатой диаграммы

По оси ОХ будет отображаться пол человека, при этом нужно перенести соответствующее поле на ось ОХ (рис.13).

| G                                       | D .: Hitps://databers/geobsou/Woorl/7_statesHit-sch2tplifflyu/ | m<br>作一定<br>G                        |
|-----------------------------------------|----------------------------------------------------------------|--------------------------------------|
| Using 2 Geographication of Hospitalizer |                                                                | L <sup>4</sup> Hawn-How<br>Company's |
| M. Briert, Automot                      | 垂<br>al Distinzialistrania                                     | $\sim$                               |
| National                                | $+10$<br>$-0.11$                                               |                                      |
| Измерение                               | ITI ChassicRie<br>Sec. 34                                      |                                      |
| ED French                               | Dearers Fire<br>Wyannocki                                      |                                      |
| EL Monder                               | 7.1                                                            |                                      |
| <sup>(2)</sup> Helepsi, Oristmen        |                                                                |                                      |
| <sup>(1)</sup> Hengac Reserva-          | $\hat{\mathbf{a}}_i$ sem                                       |                                      |
| 63 Flowersy                             |                                                                |                                      |
| 27 Rowman III                           |                                                                |                                      |
| C Galvano Himmon                        | $\equiv$ Continues                                             |                                      |
| (B) Planeton Test                       |                                                                |                                      |
| <b>ID</b> Country Bosseit               |                                                                |                                      |
| El Causes freez                         | А. паркок                                                      |                                      |
| CD Coupon Rot                           |                                                                |                                      |
| Понизатели:                             | El Civit beta<br><b>HARRY COLLECT</b>                          |                                      |
| <sup>27</sup> Approves Couper           |                                                                |                                      |
| 28 Аудитект Соден слитер                |                                                                |                                      |
| 32 Avguments Couperville., 34           | 9. Helenie                                                     |                                      |
| às<br>Chairmana al arres. No            | $\sim$                                                         | $\sim$                               |
|                                         |                                                                |                                      |

Рисунок 13- Перенос поля на ось х

По оси OY будет размещена сумма общего количества людей с указанным интересом, необходимое поле находится на вкладке- показатели, - Аудитория: соцдем с интересом (рис.14).

|                                         |                                         |               | 所立                           |
|-----------------------------------------|-----------------------------------------|---------------|------------------------------|
| Clerk 7. Isocolitivelwy / Head-size     |                                         |               | C Hawaii alpes<br>Contraters |
| se Arrest Agence                        | <b>ай</b> статьиналезина  @             | iik           |                              |
| $+$<br><b>Thinkin</b>                   | $-9.8$                                  |               |                              |
| <b><i><u>IRseaspepaad</u></i></b>       | 23 Ossami flor                          | titic.        |                              |
| <b>D. Torse</b>                         |                                         | ×             |                              |
| El Henger                               | ÷<br>$+ 0$<br>×                         |               |                              |
| CD Minster Onicase                      | л - Адриани Сода - № X                  | ×             |                              |
| 23. Интерес-Размерность                 | <b>QC</b> Herric                        | ĸ             |                              |
| C Ganatai                               |                                         |               |                              |
| M. Rawmer/D.                            |                                         | 6C            |                              |
| <b>III</b> : Полеток Навенин            | $\overline{\mathcal{P}}$ . Contractions | ĸ             |                              |
| (D) Renewal Toro                        |                                         |               |                              |
| 2) Country Business                     | A liveres                               | $\frac{1}{2}$ |                              |
| El Cause floor                          | [신호 - 인터뷰]                              |               |                              |
| Cisagen flox                            |                                         | $\leq$        |                              |
| <b>D</b> . Hersen Nation                | El Crewt lane                           | $\equiv$      |                              |
| <b><i><u>Resources</u></i></b>          |                                         |               |                              |
| # Appmper Califer                       | $\widetilde{\nabla}$ division           | $\equiv$      |                              |
| <sup>18</sup> Аудитария Соцденственном: |                                         | ٠             |                              |
| 48 Адатрик Соцануслителем пр. 94        |                                         | $\sim$        | $\alpha$                     |

Рисунок 14 –Перенос данных на ось ОY

Для красочного дашборда, нужно добавить цвет, сортировку. Для этого нужно перенести Соцдем. пол в поле цвета, теперь можно увидеть, что назначены достаточно яркие цвета (рис.15).

| Using 2 Geographical C. Hotel ways    |                       |                                 |                                                                     | L <sup>4</sup> Hands How |
|---------------------------------------|-----------------------|---------------------------------|---------------------------------------------------------------------|--------------------------|
|                                       |                       |                                 |                                                                     | <b>Companys</b>          |
| M. Benever, Automore                  | al contampations @    | <b>FIX</b>                      |                                                                     |                          |
| $+1$<br><b>Flooring</b>               | $+1.1$                | HE.                             |                                                                     |                          |
| Измерение                             | <b>ECOMMATME</b>      |                                 |                                                                     |                          |
| ED French                             |                       | 12<br>m.                        |                                                                     |                          |
| ET Melepec                            | ホテ                    | ĸ                               |                                                                     |                          |
| <sup>(2)</sup> Hereins, Oriscane      | # Apprison Courmann   |                                 |                                                                     |                          |
| (1) Hungac Possepiects                |                       | m                               |                                                                     |                          |
| 63 Flowersy                           | $Q$ in $m$<br>$+ 10$  | si.                             |                                                                     |                          |
| 27 Florence III                       | TI Couportie<br>94.90 |                                 |                                                                     |                          |
| (C) Globaltzio, Hirosamore            | E. Optioned           | ×                               |                                                                     |                          |
| (B) Planeton Test                     |                       | 41.                             |                                                                     |                          |
| FD Country Boston's                   |                       |                                 |                                                                     |                          |
| El Causes freez                       | A Barros              | $\mathbb{R}$                    |                                                                     |                          |
| CI Coupon Ros                         |                       | $\mathcal{H}^{\pm}$<br>$\equiv$ |                                                                     |                          |
| <b>ST</b> Massium Names               | E Creve here          |                                 |                                                                     |                          |
| <b><i>Flexiontens</i></b>             |                       | si.                             |                                                                     |                          |
| M Agerman Couper                      |                       |                                 |                                                                     |                          |
| <b>32 Avgemann Couper Liverpoolse</b> | <b>V</b> Rendered     |                                 | $\frac{1}{2} \left( \frac{1}{2} \right) \left( \frac{1}{2} \right)$ |                          |
| М Адатцанс Соцдентственным прт. . Ан  |                       |                                 | $\bullet$<br>۰                                                      |                          |

Рисунок 15-Добавление цвета в дашборд

Далее необходимо создать фильтр, для этого перенести измерение-Интерес в фильтры, и в данной вкладке выбираем велосипеды, то есть операция принадлежит множеству велосипедистов, нажать применить фильтр (рис.16).

| Users J. General Service J. Health was                                                                                                    |                                                                                                    |                                                               | 3 Hyundam  <br>Toussets |
|----------------------------------------------------------------------------------------------------|----------------------------------------------------------------------------------------------------|---------------------------------------------------------------|-------------------------|
| M Dalaset Augustuse                                                                                                    | al Communications<br>中<br>'FEE<br><b>CONTRACTOR</b> CONTRACTOR                                                                                                    |                                                               |                         |
| ×<br><b>Time at</b><br><b>Massermen</b><br>23 France<br>23 Horses<br>23. Hirschild Orocawe<br>TO Histories, Polombreatty<br>ET: flaterize)<br>at Taxeroville<br>[7] Chinerya Hummons<br><b>CO. Homersa Fast</b><br>III Crasser Nillaor<br>27 Ceane Rose<br>El Chiam Rot | $-1.1$<br><u>m</u> Интерес<br><b>III</b> Object<br><b>Researched Malage Syr -</b><br>Distances<br>まで<br>Доступны<br><b>Bulleti Late</b><br><b>AL AMERICA</b><br>Thursday 17<br><b>Rest Liderato / Gilberming</b><br>G. Harris<br>Buttore of castages of<br><b>ITI Gruppe</b><br><b>Ilestar</b><br>Диставия продактив<br>27. Garbanes<br>Еди и напатни<br>Халазнадатенництв<br>A numer<br>omm<br>Devastage of responsions for<br><b>Suppose is removed</b> | ×<br>Baffgraver<br>Destititie<br>The process<br>Велиотедисты: |                         |
| ED I PROGRAMMARING<br><b><i>Pleasures</i></b>                                                                                                    | <b>EE OVENIA</b>                                                                                                    | <b>Temporary division</b><br>Olimbaria                        |                         |
| If Assesses Course<br>32 Avgresses Couperclair<br>of Automobile Children. No                                                                                                    | <b>P. Howard</b>                                                                                                    | ×<br><b>B H</b><br>. .                                        |                         |

Рисунок 16- Выбор измерения- Интерес

Далее нажать сохранить, назвать чарт- Столбчатая диаграмма пол. (рис.17).

ż

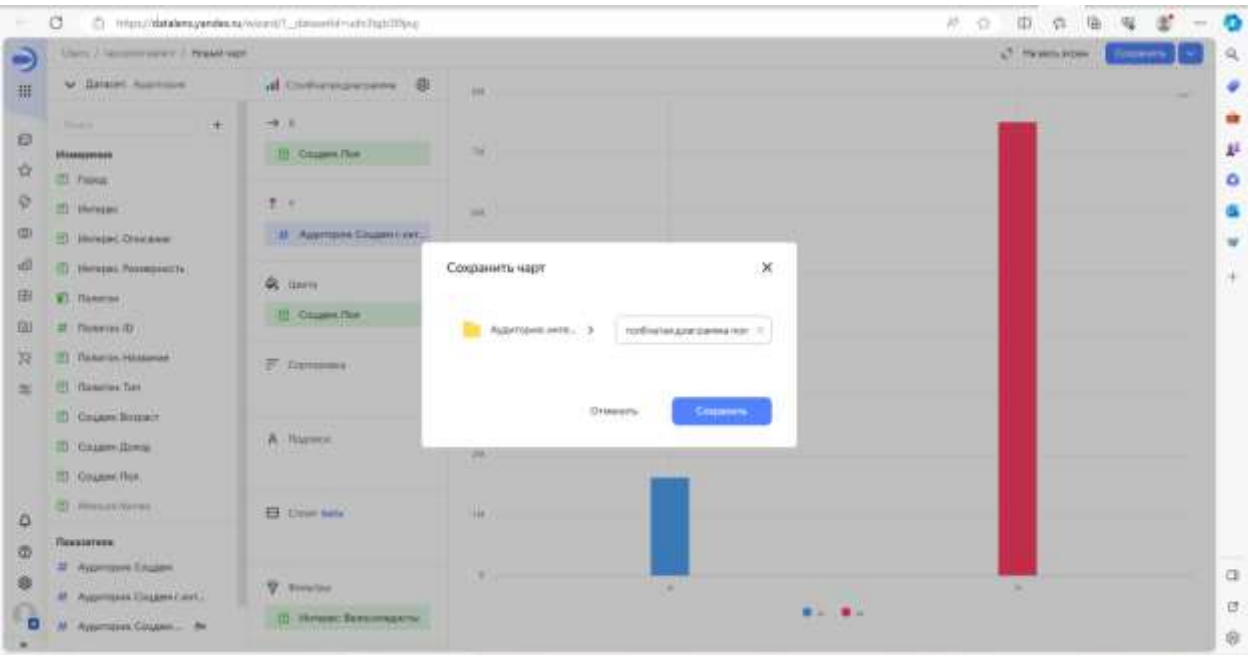

Рисунок 17-Сохранение диаграммы

Далее аналогичным образом создать диаграмму для анализа возрастных категорий велосипедистов. Зайти в навигационное меню, выбрать вкладку чарты, и создать новый чарт. (рис.18).

| O<br>S Inters/obstate syanded at Wear (PTs throughbour and chefurlays chapter the and |                                                            |          |                        |        |                       | 临<br>所立<br>CD.<br>赏        | 82 |
|---------------------------------------------------------------------------------------|------------------------------------------------------------|----------|------------------------|--------|-----------------------|----------------------------|----|
| <b><i><u>Hagres</u></i></b>                                                           |                                                            |          |                        |        |                       | L <sup>9</sup> Heavy House |    |
| <b>Jonate tennists</b>                                                                | Curatories v. Sie Timenstol                                |          | Cingara learn          |        |                       |                            |    |
| Hasseler                                                                              |                                                            | Aimai    | Bars.                  |        |                       |                            |    |
| <b>П</b> Стотокакаланналог-                                                           | 12 Puberman K. and  Salved Millani,                        |          | 31.15.23               |        |                       |                            |    |
| Адатом - Дена<br>6<br>arn                                                             | IT Advises are  Apply                                      |          | 201123                 |        |                       |                            |    |
| - Адалиан» - Испоны                                                                   | D. Aubrenzer, Jen., 198001                                 |          | 3011.27<br>n CC        |        |                       |                            |    |
| Agartizer - Divenerational orders states, itt Agartizers with items of                |                                                            | $-10000$ | 35.15.22               |        |                       |                            |    |
| Agampes - Rogacy                                                                      | 13 August parts of the Symbol                              |          | 313123                 |        |                       |                            |    |
| Aubition - Displacable                                                                | 15 August parts and L. Lylland-                            |          | 3111.23                |        |                       |                            |    |
| Augustmes - Coupon Liettepermine sacre                                                | 21-Ave. com with a fighter.                                | shame.   | Vod 1<br>2015.25       |        |                       |                            |    |
| To Automobile Day                                                                     | will be a serious com-<br>10 distant spokesmic, Automobile |          | mar.<br>9111.25<br>--- |        |                       |                            |    |
|                                                                                       |                                                            |          |                        |        |                       |                            |    |
|                                                                                       |                                                            |          |                        |        |                       |                            |    |
|                                                                                       |                                                            |          |                        |        |                       |                            |    |
|                                                                                       |                                                            |          |                        |        |                       |                            |    |
|                                                                                       |                                                            |          |                        | $\sim$ |                       | <b>SET</b>                 |    |
|                                                                                       |                                                            |          |                        |        | <b>Riv. B v.</b><br>w |                            |    |

Рисунок 18- Создание чарта

Далее выбрать датасет, выбрать вкладку все обьекты далее Marketplace и так как ранее скачивание было с Marketplace то чарты автоматически высвечиваются, перейти в Аудотория и соцдем и нажать на датасет-Аудитория (рис.19).

ż

| C B required a band of the control of the control of the control of the control of the control of the control of the control of the control of the control of the control of the control of the control of the control of the<br>÷ |                   | $R_1$ $R_2$<br>an.<br>n             |
|----------------------------------------------------------------------------------------------------|-------------------|-------------------------------------|
| Начинее Л. / Отобеннавизаннатая 12 - -                                                                                                    |                   | $\mathcal{O}$ . He sets tensor<br>Q |
| A determination of all instruments of                                                                                                    | <b>War</b>        |                                     |
| <b>COL</b> Automobile<br>Zieleren Approxima                                                                                                    |                   |                                     |
| $+$ Dotermanner<br>$\overline{\Pi}$ Coupes, Tipe<br>$\pm$<br>Notes: Charles                                                                                                    | o e<br><b>Tak</b> | F<br>۰                              |
| ÷<br>$\rightarrow$<br>Изменение<br><b>FD</b> Passea                                                                                                    |                   |                                     |
| 21 Aubressie Coupercent.<br>ID Incorpor<br>Gt. Gavre                                                                                                    | 115               | w                                   |
| <b>III</b> Inning Oscasse<br>ITI Cruzes Title<br>(D. Veneziec Possession's)                                                                                                    | 111.              |                                     |
| C Gascar<br>F. Consume<br>48 Globectes Hill<br>CD : Floridation Handwaren                                                                                                    | in Li<br>M        |                                     |
| A nance<br>(7) Chamma Terr<br>El Cause Britain                                                                                                    | <b>THE</b>        |                                     |
| TI - Crazent Brent<br>E Citati bela<br>El: Couanni Tist:<br><b>CO</b> - Hissauer/Raman                                                                                                    | 118               |                                     |
| <b>V.</b> Contains                                                                                                    |                   | $\overline{\phantom{a}}$<br>$\sim$  |
| <b><i><u>Hewasstene</u></i></b><br><b>37 Augustus Couper</b><br>[1] Wintered Bernomagami<br># Аудителик Соцден стант                                                                                                    |                   | ø<br>0.141<br>G                     |

Рисунок 19- Выбор датасета аудитория

В левой части отображаются автоматически все измерения и показатели из данного датасета, по горизонтали оси ОХ вынести возраст а по вертикали оси ОY сумму общей Аудитории:соцдем и интерес также добавить на сортировку цвета измерение-соцдем возраст. Далее в вкладке фильтр нажать плюс и выбрать интерес и принадлежит множеству велосипедисты, видно что диаграмма настраивается автоматически. Сохранить диаграмму назвав столбчатая диаграмма-возраст (рис. 20).

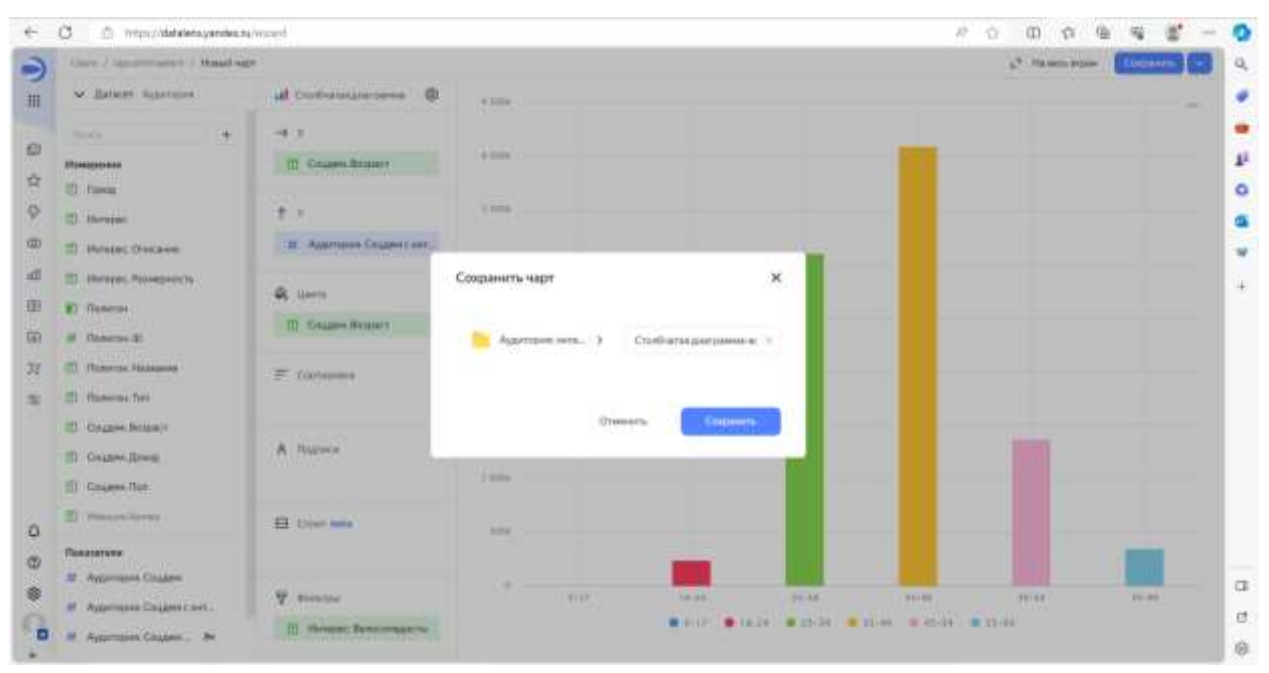

Рисунок 20- Создание столбчатой диаграммы возраст

Создать новую диаграмму аналогичным образом выбрав также датасет Аудитория, далее создать столбчатую диаграмму которая будет

отображать доходность категории от А до С2 (где А-это низкий доход, С2 значение выше среднего) аналогично категрию доход перенести на ось ОХ Аудитория: соцдем интерес перенести на ось ОY, добать краски дашборду перенеся категорию соцдем.доход на вкладку цвета, далее выбрать фильтр интерес, принадлежит множеству велосипедисты, сохранить фильтр назвав его столбчатая диаграмма-доходы (рис.21).

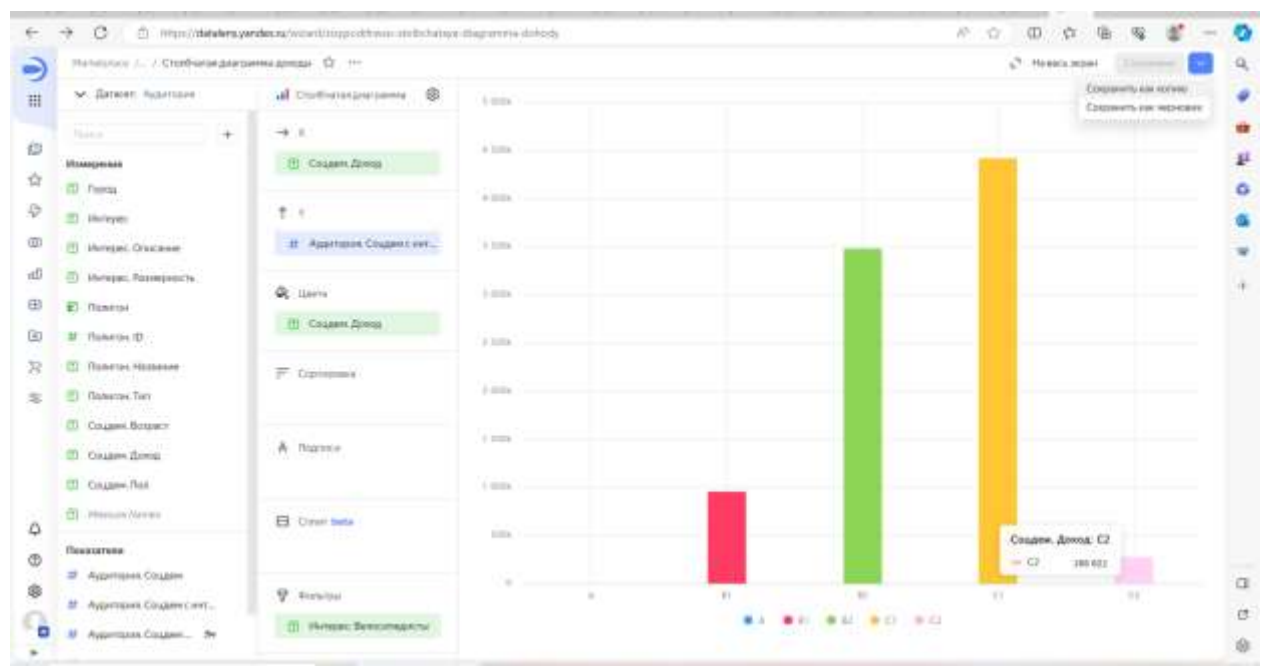

Рисунок 21-Создание столбчатой диаграммы-доходы

На следующем этапе нужно создать три индикатора, в навигационном меню выбрать чарты-создать чарт, среди диаграмм выбираем индикатор и также выбрать датасет- Аудитория. Впервые индикатор будет показывать численность аудитории, перенести категорию Аудитория:соцдем в вкладку показатель, и видно что автоматически назначаются оператор суммы, по индивидуальному усмотрению размер можно изменить а ткже цвет суммы. Далее нужно назначить фильтр выбрать интерес принадлежит множеству велосипедисты и применить фильтр сохранить под названием индикатор1 (рис.22).

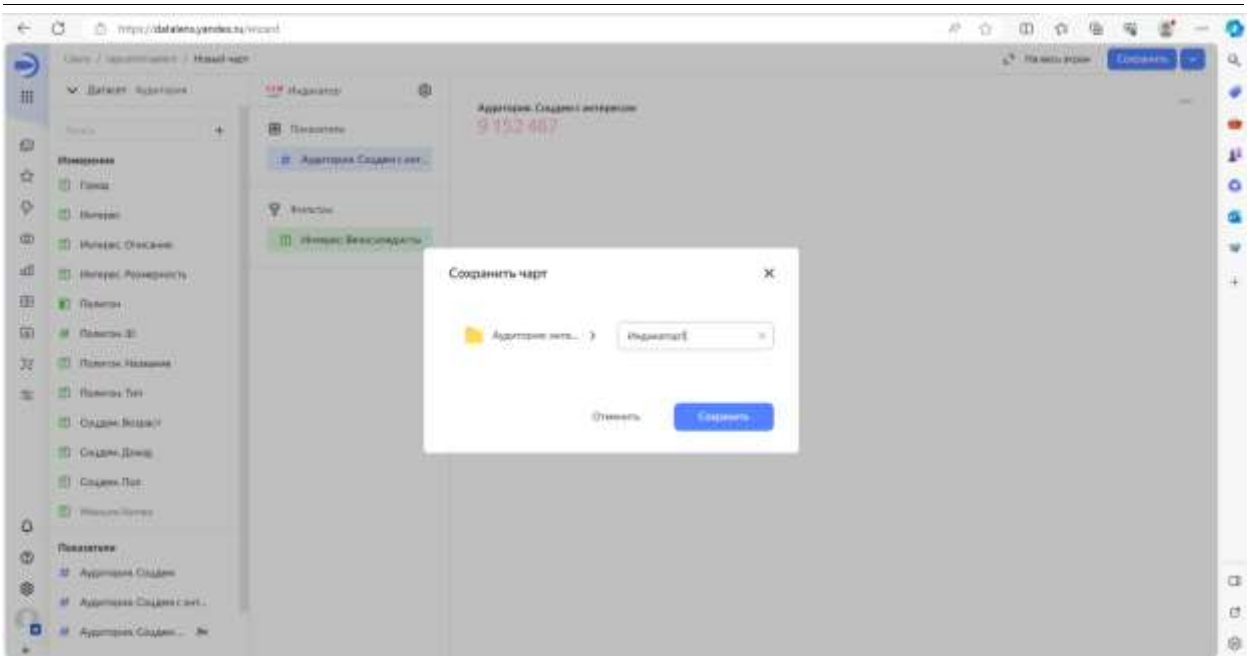

Рисунок 22-Создание индикатор численности

Следующие два чарта создаются аналогичным образом. Индикатор 2 показывает сумму по аудитории с интересом (рис.23). Индикатор 3 считает показатель относительно заинтересованных к общему числу аудитории (рис.24), ранее созданные анлизации способствуют анализу общих показателей аудитории селекции по городам России, а последняя визуализация по счету а не по важности- это карта, по которой можно проводить более детальную аналитику по участкам или полигонам разного размера внутри города.

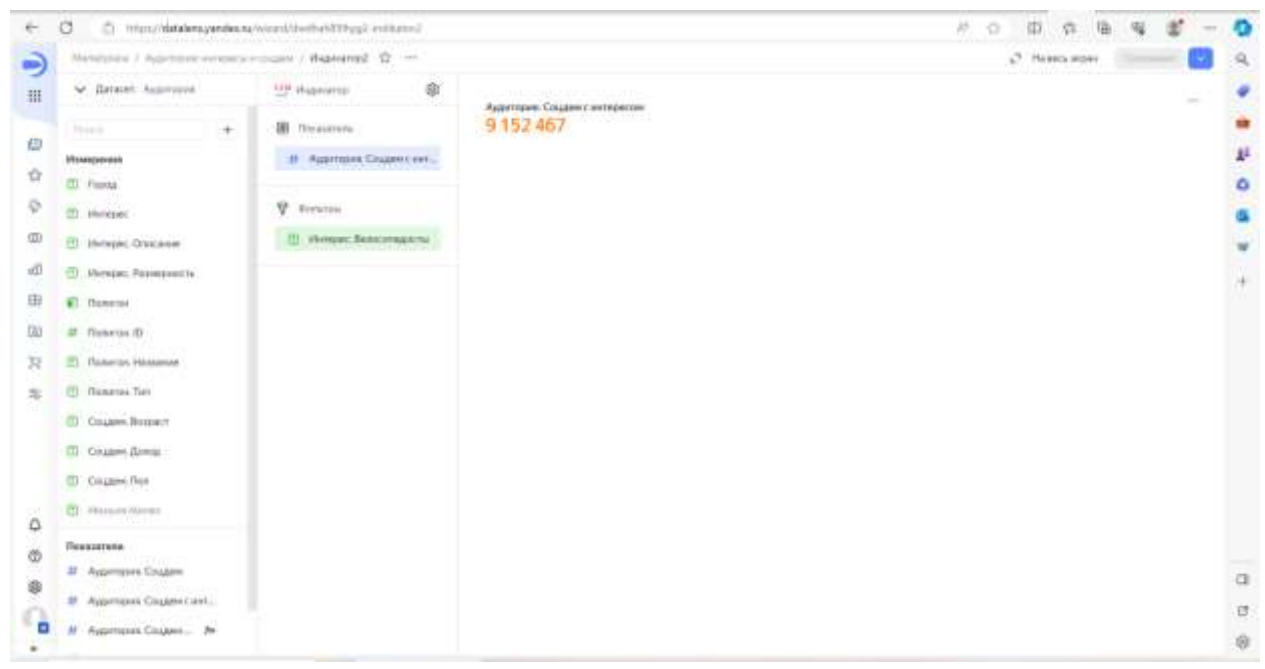

Рисунок 23- Создание индикатор суммы аудитории с интересом

ż

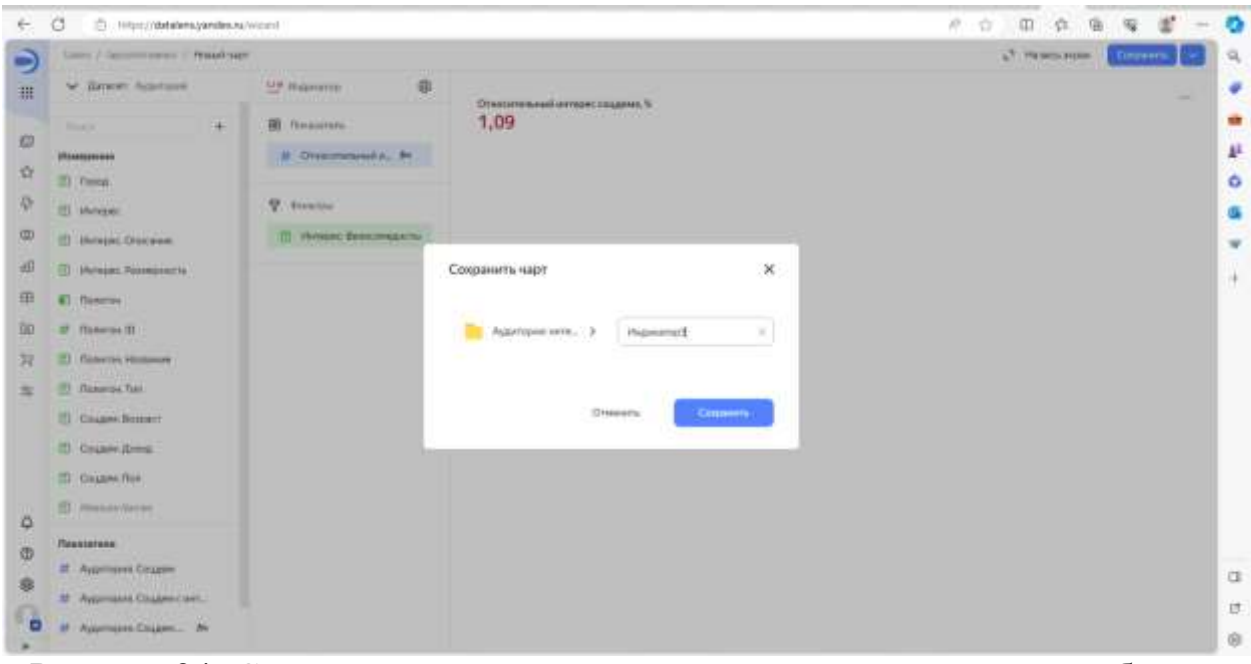

Рисунок 24- Создание индикатор показатель заинтересованных к общему числу аудитории

Далее нужно создать новый чарт, датасет выбрать Аудитория, в тип диаграмма выбрать карта, что бы на карте отображались показатели именно на участках, точнее на полигонах необходимо выбрать вкладку точки не точки а полигоны либо геополигоны, перенести соответствующее поле в окошко (рис. 25).

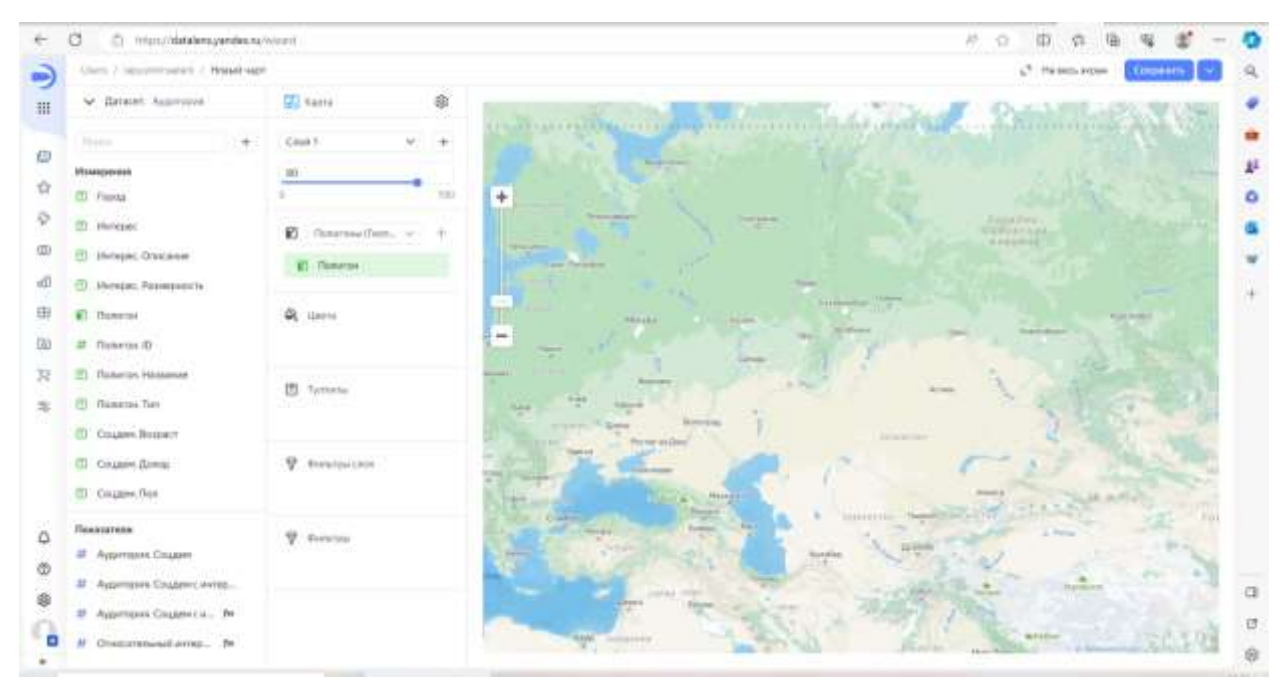

Рисунок 25- создание чарта полигон

Далее нужно сделать постройку цвета для отображения динамики популярности проката, для этого перенести показатель аудитории с

интересом на поле цвета, нажать на шестеренку выбрать цвет на свое усмотрение (рис. 26).

| Ci mon/dataters.yandea.tu/word                                                                                                    | W.<br>×<br>曲<br><b>VS</b>                                                                                                    |
|----------------------------------------------------------------------------------------------------|----------------------------------------------------------------------------------------------------|
| Clarks / Japanese parties / Housek very                                                                                                    | O Heimstein<br><b>Consensus</b>                                                                                                    |
| M. Darasen Aubertonie<br><b>This area</b><br><b><i>USAASUUSHAN</i></b><br>ED Paris<br>IT3 Hereper<br>III (Mrsps Olscass)<br>23 Motorset Passworms (T)<br><b>W. Richmon.</b><br>of Rancos ID<br>13. Raturns Hommes<br>TD Honmos Terr<br>III) Coupes Bosout<br>TT Chann Brest<br>2) Chiane Ros | <b>GLENNIN</b><br>彦<br><b>Joshittann Citymake Ave.</b><br>Cast 1<br>3032.759.4<br>800<br><b>YOU</b><br>٠<br><b>Simons</b><br>ä<br>Passine<br>Ф. Настройки цветов<br>$\infty$<br><b>Contact of Contact</b><br><b>El Tenent</b><br>Даухавельці Танцавінай<br>Талушадануса<br><b>UAHIE</b><br><b>Besum</b> Done<br>Presidential<br><b>SHOW</b><br><b>III</b> Augustine<br>Consessiblemi -<br>$\overline{z}$<br>Arrest .<br><b>ISI</b> System<br>Statement processes and research of<br>P. Historical<br><b>Passworth</b><br><b>Criminario</b><br>- |
| Повітителя<br>27 Aggressive Coupon<br>20. Адресант Сидан смета.<br>10 Адрессана Социался / Ре-<br>M Oscialtunes Entrep. De                                                                                                    | an International<br><b>V</b> . move<br><b>STARTS</b><br><b>STATE</b><br><b>Inchester</b>                                                                                                    |

Рисунок 26- Выбор цвета

Увеличив карту с помощью показателя, можно разглядеть изменения на пример в Москве. Для этого нужно настроить фильтр, указав группу по интересам принадлежавшим велосипедистам и добавить фильтр по типу полигона. На полигоне крупные участки для наглядности это-hash6, а hash7 это- более мелкие (рис. 27).

|                                                                 | Unity / Geographysics / Hotel sape     |            | L <sup>9</sup> Haracta House<br><b>Companys</b>                                                                                                    |
|-----------------------------------------------------------------|----------------------------------------|------------|----------------------------------------------------------------------------------------------------|
| M. Baraner, Automove                                            | <b>CO</b> Karra                        | 垂          |                                                                                                    |
| National                                                        | $C$ inst 1                             | ÷          | <b>Thrive</b><br><b><i>TURNINGS</i></b><br><b>Majorer primary</b><br>Залиноград<br><b>GRENOM</b><br>Augustinates Cassinghild and<br>o<br>-<br>3000                                                           |
| <b><i><u>Massaceuse</u></i></b>                                 | $\mathbb{R}$                           |            | 295.44<br>mτ<br><b>The Greenwall</b><br><b>Ultraced</b><br>(kips)<br>Marinari                                                                                                    |
| El Frenco                                                       |                                        | <b>SOU</b> | dayes<br><b><i><u>Nommers</u></i></b><br>3-decimentation<br><b>The taxable PA</b><br>۰<br>$\Box$<br>Диделени<br>Harseck<br>or e                                                                              |
| ET. Melvine                                                     | ø<br>Zionessa (Tort., 14)              |            | Hindbeer Nascierran<br><b>START</b><br><b>Openned Sys</b><br>Bankalon                                                                                                    |
| <b>CO</b> Minister Orbidanes                                    |                                        |            | Электросталь<br>WVIDE<br>Reporterad                                                                                                    |
| (1) Hungac Possepiects                                          | <b>El Tommas</b>                       |            | <b>Retire (CO)</b><br><b>Ticket</b><br><b>Mark</b><br><b>VERSIONAL BAR</b><br>Тимне-Дуев<br><b>Searcherpress</b><br><b>Usevoner</b><br>$-4.08$                                                               |
| <b>63 Flowering</b>                                             | ú,<br><b>Lineva</b>                    |            |                                                                                                    |
| 27 Honoran III                                                  | <b>Augstrong Coulent Cent</b><br>$\pm$ |            | Massacast<br><b>Russial Library</b><br><b>Editorial</b><br>$v = 1$<br>Пытыджин<br>Valletina<br>Flygroderera<br>usante<br>в<br><b>WIE</b><br>-Рамчиское:<br><b>N'em</b><br><b><i><u>Secretarionis</u></i></b> |
| (C) Globaltzio, Harasaway                                       |                                        |            | <b>A</b><br><b>SEA 244 SPAINTER</b>                                                                                                    |
| ED Runstes Tarr                                                 | <b>D</b> Temme                         |            | w<br><b>Behavesken wiki</b><br>Домодовове<br>Hansack-                                                                                                    |
| (T) Country Boston's                                            |                                        |            | The .<br><b>NUMBER</b><br>温<br><b>Linear</b><br><b>Stayinhoods</b><br><b>Hate-Benedic</b><br>Birlaisvan<br>Elimotori                                                                                         |
| El Causes freez                                                 | Ÿ.<br>Everyout this                    |            | п.<br>Military presents<br>Grapperett, chiaman<br><b>Fluidation</b><br>$=195$                                                                                                    |
|                                                                 | van ea                                 |            | <b>Give Tarrett</b><br>Combate<br>m                                                                                                    |
|                                                                 |                                        |            | <b>Tarylan</b><br><b>Reproduction</b><br><b>Visconne</b>                                                                                                    |
|                                                                 |                                        |            | <b>Siriettivoso</b>                                                                                                    |
| CT Coupon Rive<br>Показателя:<br><sup>28</sup> Appresses Couper | V doration                             |            |                                                                                                    |
| 28 - Аудителях Соцден слитер                                    | (1) Philadelp Bellecomagamus           |            | <b>TANKING</b><br><b>Masseu</b><br><b>DENHALL</b><br><b>Hitamed</b><br><b>Wassenberg</b><br>Rakeswer<br>Mammoti                                                                                              |

Рисунок 27- Настройка фильтра карты

В данной карточке необходимо настроить тултипы, нажав плюс добавить показатель Аудитория. Соцдем и интерес, Аудитория. Соцдем чтобы увидеть просто общую численность, относительный интерес соцдем и сам интерес, сохранить под названием аудитория карта (рис. 28).

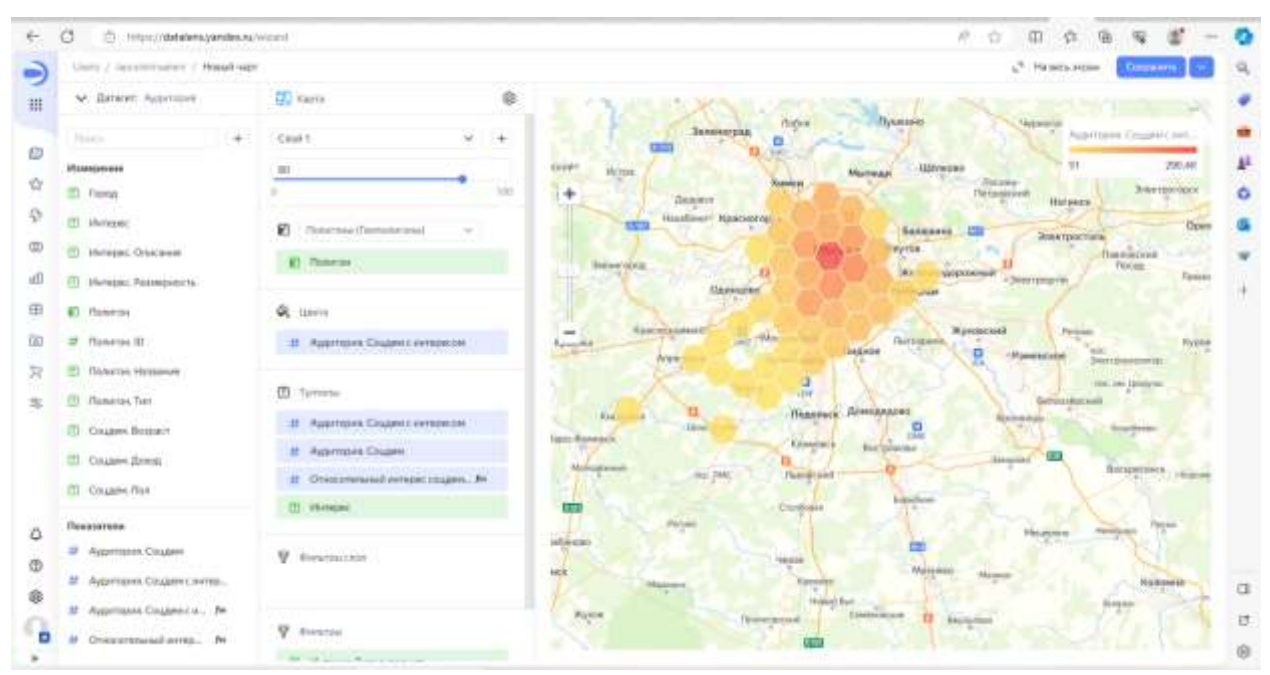

Рисунок 28-Редактирование вкладки тултипы

Заключительный этап создания отчетного дашборда. Необходимо нажать Marketplace, выбрать датасет- Аудитория, в правом углу экрана нажать кнопку создать дашборд (рис. 29).

|                                             | Напалах Г. Калтиналичникостьски / Ацентрин (1949) 12 - нг. |                                                            |                                    |                    | L <sup>9</sup> Hawaii House                    |
|---------------------------------------------|------------------------------------------------------------|------------------------------------------------------------|------------------------------------|--------------------|------------------------------------------------|
| м :Димит, Контант                           | Навигация                                                  | Scentiate r Hondours / Approximation respects accounts --- |                                    | ×                  | <b>Contract</b>                                |
| <b>Ticket</b>                               | ED Boxobiactu                                              | This purchase of a change of                               | Скачалановые --                    | Graen              | <b>Rudolf Economic Constitution of Artists</b> |
| <b><i>BRIANGLANDER</i></b><br>25 Toront     | ÷.<br>vidance                                              | Hitlemen                                                   | Aarnas                             | <b>Tany</b><br>×   | m<br>205,480                                   |
| [7] Holway                                  | c,<br>Оделочни                                             | Fill Avenuence-Kazza                                       | an entired an                      | FOR PIRE           |                                                |
| <b>III</b> House Oursea                     | 亚<br><b>Jimmerin</b>                                       | m<br><b><i><u>Messenhall</u></i></b>                       | <b>SECURITY EXPERTS</b>            | CL-VID E           |                                                |
| <sup>2</sup>   Healthc Passeguerty          | <b>All</b><br><b>Hapny</b>                                 | Watercred?                                                 | <b>ADVISORY LINES</b>              | <b>B</b> Rosmoweek |                                                |
| <b>ET Honora</b>                            | 田<br><b>Hadispat</b><br>w                                  | <b>Magawareart</b>                                         | Annual Program of                  | <b>CE</b> darager  | <b>Contract Contract</b>                       |
| 25" (Stakeriout ID)                         | The internal dealer lays.                                  | Словбнатае днапазима-долоды                                | County and<br>School At Lance 1    | <b>El Arañma</b>   |                                                |
| TI (Tanaroo Histories                       | <b>Renaux futious</b><br>(A)                               | Стоябылакциях диагомики актерист-                          | Total Associated International Ave | 97.71.25           |                                                |
| [7] Bisherma Terr.                          |                                                            | Стоябчатке диаграмма пол-                                  | La Lumba La Esperanta              | 21/11/23           |                                                |
| <b>COLLERN BOSSWAY</b>                      |                                                            | Aygamasse                                                  | <b>STATISTICS</b>                  | 2011.23            |                                                |
| ITI Channel Homas                           |                                                            | Аудитани, Подоленичный Геосман                             | Top Ambrail                        | 341033             |                                                |
| <b>ITI.</b> Coupon that                     |                                                            | Аудатцам энтереси и подат-                                 | <b>HENRY</b>                       | 2011.23            |                                                |
| Повезнуемы                                  |                                                            | <i>пудуталия - Спидем с интересом на карте</i>             | later.                             | 3111,257           | a filled                                       |
| 38 Assemptive Coupons                       |                                                            | Aygregate - Bossers                                        | <b>No detective</b>                | コミドエコ              |                                                |
| 27 Aypresses.Coupercleries<br><b>NORWAY</b> |                                                            | Аудитами - Дона                                            | spitzer-                           | 3111.23            | ۰<br><b>Recognition</b>                        |
| 27 Augustus Coupercio, 7                    |                                                            | Ayperman - Heleanox<br>m                                   | lateral.                           | 3115.23            |                                                |

Рисунок 29- Создание дашборда

Далее в новом дашборде нажать кнопку чарт, и последовательно вынести на основную вкладку все ранее сохраненные чарты (рис.30).

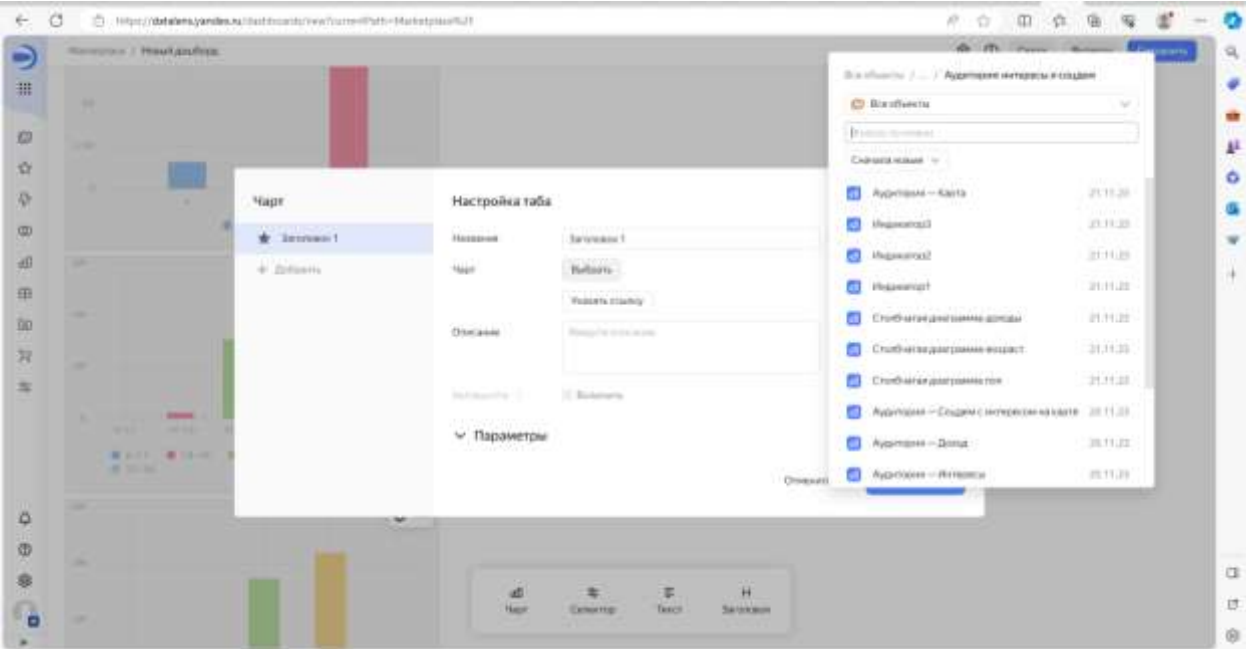

Рисунок 30- Вынос чартов на дашборд

Необходимо настроить селектор, для этого перейти на вкладку селектор настроив его, выбрать датасет- Аудитория, в вкладке поле нужно выбрать три чарта это- пол, доход и возраст, добавить множественный выбор, нажать кнопку добавить, для удобства лучше разместить селектор над диаграммой (рис. 31).

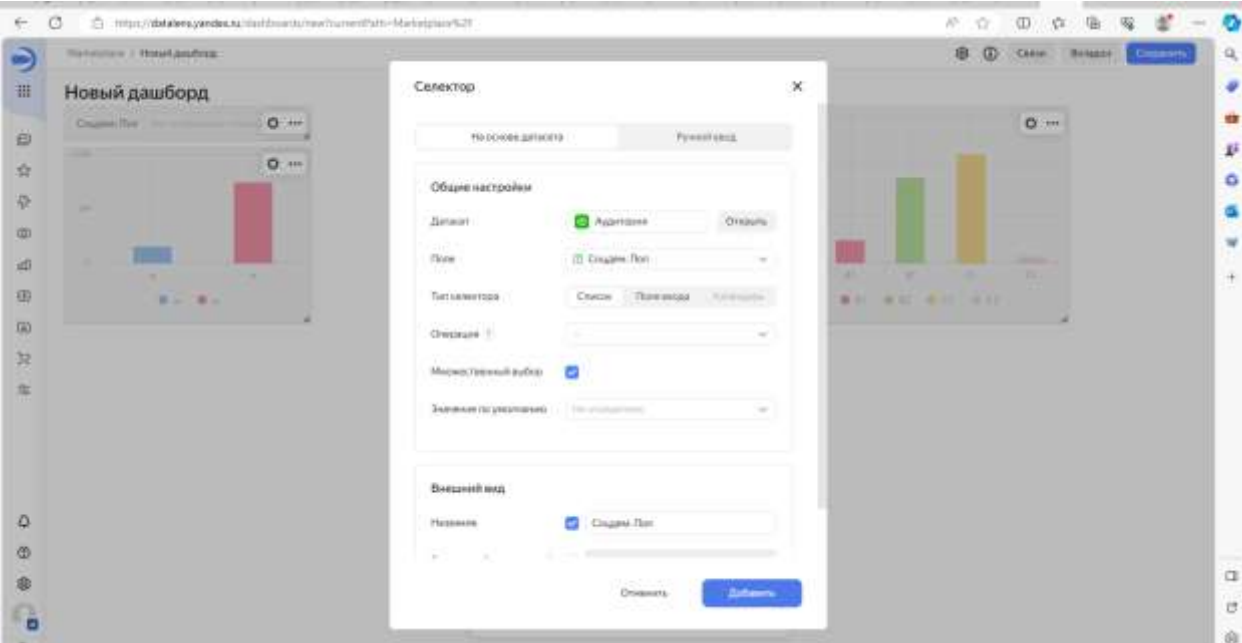

Рисунок 31- Настройка селектора

Далее вынести индикаторы основных показателей, которые создавались ранее, это- индикатор1, индикатор2, индикатор3 (рис.32).

| ä<br>C) https://databana.yandas.na.html documbulnow/insmentPath=blackatplace/62ff |           |                                           |                     |                                         |                              | p.<br>市<br>o                          |                   |
|-----------------------------------------------------------------------------------|-----------|-------------------------------------------|---------------------|-----------------------------------------|------------------------------|---------------------------------------|-------------------|
| Manutonam / Holard papform                                                        |           |                                           |                     |                                         |                              | 0<br><b>OD</b><br>Cyrie:<br>Beckelser | Containers        |
| Новый дашборд                                                                     |           |                                           |                     |                                         |                              |                                       |                   |
| CHAINMYTON, Inc. and Inc.                                                         | $D$ -     | Couper Branch   Ferrard                   | $0 -$               | <b>Children Streets</b>                 | $0 +$                        | Ауатана Служественска                 | 0                 |
| <b>STORY</b>                                                                      | $\alpha-$ |                                           | $\alpha$            |                                         | <b>CONTRACTOR</b><br>$0 - 1$ | 9153.807                              |                   |
| ×                                                                                 |           | a per-                                    |                     | <b>TOM</b>                              |                              | Trinocenzunal removal inclaims. If    | $Q = 11$          |
|                                                                                   |           | <b>SERVICE</b>                            | . .<br><b>SHEET</b> |                                         |                              | 1.09                                  |                   |
| <b>Contract</b>                                                                   | ٠         | CASE CRAW HAR FRAN DIAR TRUNK             |                     | -<br>$\sim$<br>۰                        | <b>CELL</b><br>œ             |                                       |                   |
| $40 - 40$                                                                         |           | WALL WINDS WINDS WINDS.<br>WWHEEL & TERMS |                     | 東京区東京 東加 東加 中国                          |                              | Walstone Dogwy Lettercia<br>9152467   | $0$ $\rightarrow$ |
|                                                                                   |           |                                           |                     |                                         |                              |                                       |                   |
|                                                                                   |           |                                           |                     |                                         |                              |                                       |                   |
|                                                                                   |           |                                           |                     |                                         |                              |                                       |                   |
|                                                                                   |           |                                           |                     |                                         |                              |                                       |                   |
|                                                                                   |           |                                           |                     |                                         |                              |                                       |                   |
|                                                                                   |           |                                           |                     |                                         |                              |                                       |                   |
|                                                                                   |           |                                           |                     |                                         |                              |                                       |                   |
|                                                                                   |           |                                           |                     |                                         |                              |                                       |                   |
|                                                                                   |           | -all<br>1 built                           | ÷.<br>Canarrio      | $\mathsf{H}$<br>z.<br>Tercy<br>Selensee |                              |                                       |                   |
|                                                                                   |           |                                           |                     |                                         |                              |                                       |                   |

Рисунок 32- Добавление основных индикаторов в дашборд

В дашборд нужно так же добавить селектор по городам, селектор по полигонам (рис. 32).

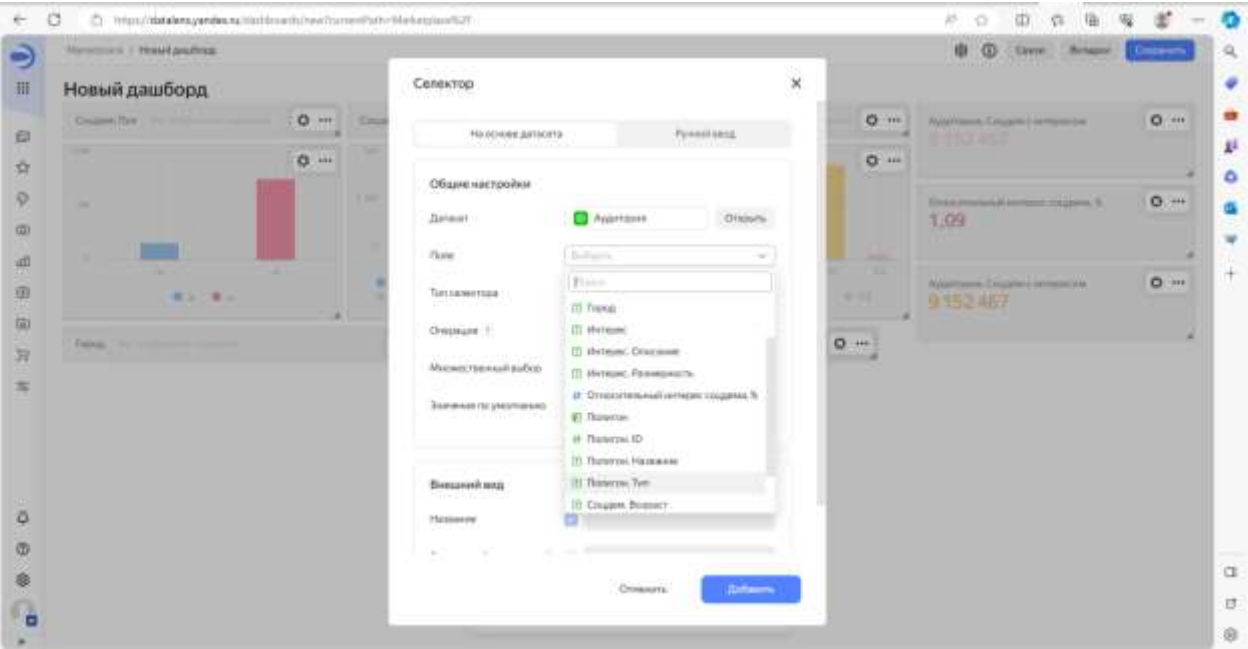

Рисунок 32- Добавление селектора город, полигон

Финальный этап это- выведение визуализации карты, нажать кнопку добавить чарт, выбрав Аудитория-карта, переименовав ее для большего удобства- в Исследование динамики, дашборд готов к тестированию (рис. 33).

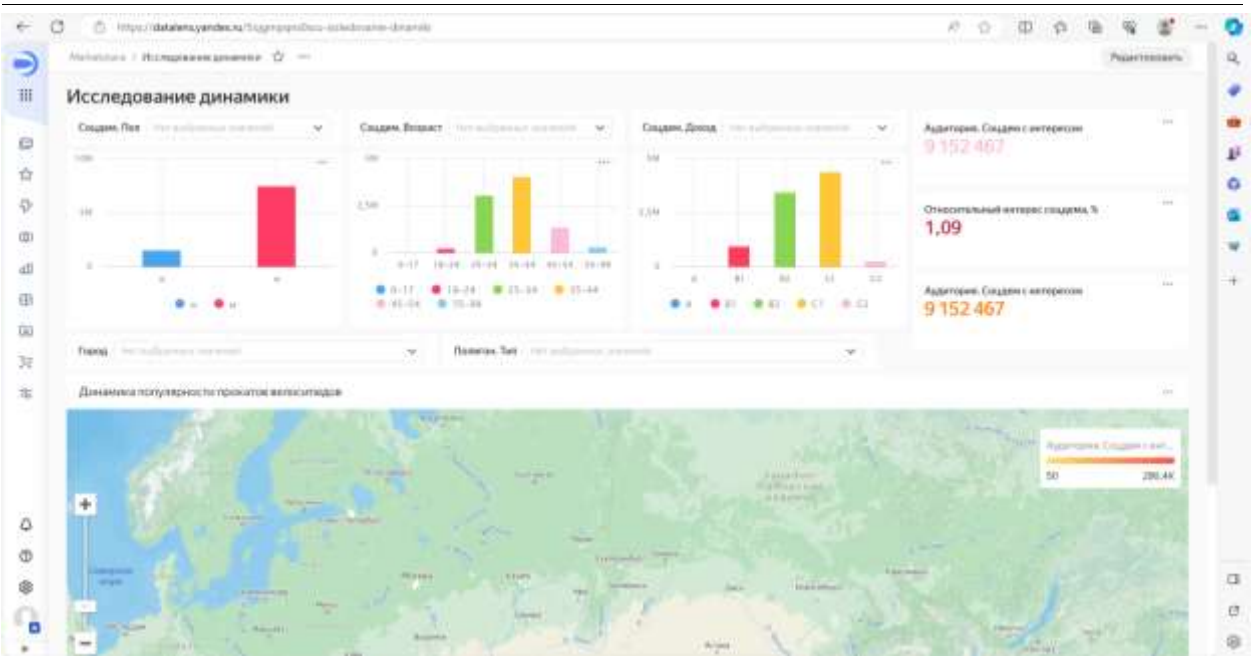

Рисунок 33- Тестирование дашборда

Для тестирования выбрав все показатели можно увидеть, что с каждым дополнительным выбором селекторов перестраиваются все визуализации, поэтому можно проводить более детальный анализ. Можно провести анализ популярности проката велосипедов, негатив на карте отображает увеличение числа заинтересованных людей в использовании проката для велопрогулок, красный индикатор говорит о том, что центральная часть города является самой популярной, но и стоит отметить что в удаленных участках тоже есть насыщенные цвета (рис. 34).

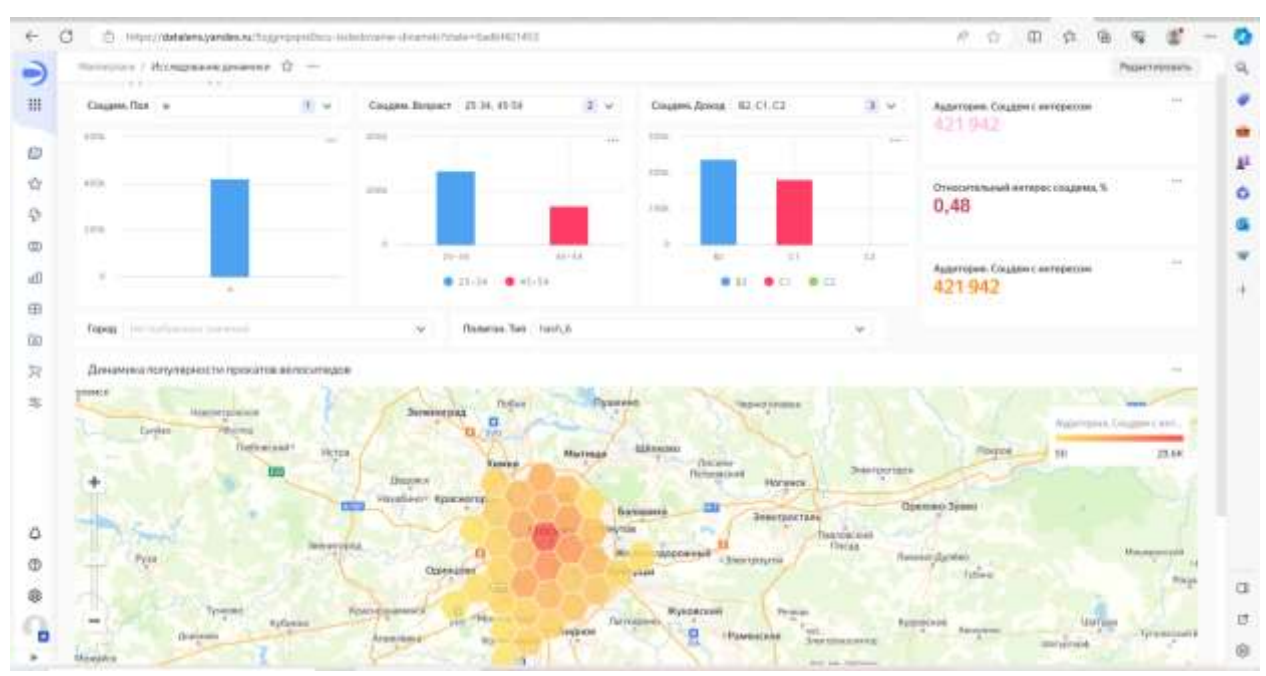

Рисунок 34- Проведение анализа популярности проката велосипедов в городе Москва

# **4 Выводы**

В данном исследовании был создан дашборд в Yandex DataLens, с помощью которого можно сделать визуализацию любого города на предмет проката велосипедов.

# **Библиографический список**

- 1. Рыжкина Д. А. Дашборд. Полезные советы //Аллея науки. 2017. Т. 1. №. 9. С. 341-343.
- 2. Плющ Н.О., Федькова Н.А. Проблемы и перспективы Yandex Datalens на рынке бизнес-аналитики // Вестник образовательного консорциума среднерусский университет. Информационные технологии. 2022. №2(20). - С. 22-26.
- 3. Есенкина В.С. Визуализация данных как инструмент анализа и обработки больших обьемов информации. // Безопасность. Управление. Искусственный интеллект. 2022. №2(2). С. 13-18.
- 4. Марголина Н. Л., Ширяев К. Е. Построение графиков функций в свете формирования исследовательских навыков //Образовательная деятельность вуза в современных условиях. 2016. С. 21-21.
- 5. Ростовцев П. С., Салех Х. М. Система генерации датасет //Современная школа России. Вопросы модернизации. 2021. №. 2-2. С. 115-117.
- 6. Young G. W., Kitchin R. Creating design guidelines for building city dashboards from a user's perspectives //International Journal of Human-Computer Studies. 2020. Т. 140. С. 102429.
- 7. Сяо Ю., Мяо К., Хуан Ю. Влияние графического кодирования на эффективность чтения диаграммы данных, отображаемой на периферии внимания //Дисплей. 2023. Т.77. С.102378.
- 8. Хасенова З. Т. Создание тепловой карты для визуализации данных //Фундаментальные и прикладные исследования в современном мире. –  $2017. - N_2$ ,  $20-1$ ,  $-C$ ,  $24-26$ .
- 9. Смирнов А. В. Опыт разработки демографических дашбордов //Демографические факторы адаптации населения к глобальным социально-экономическим вызовам. 2023. С. 550-559.